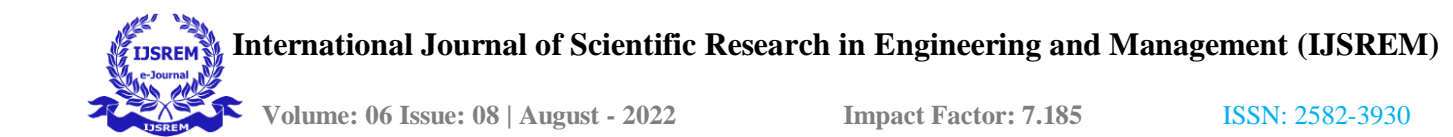

# **IMAGE-BASED AUTOMATED TRACKING OF ANIMAL MOVEMENT AND ALERT**

Adirampattinam. Adirampattinam.

**P.SIVALAKSHMI**<sup>1</sup><br> **1Dr .A.SHAIK ABDUL KHADIR,M.Sc.,M.Phil,Ph.D<sup>2</sup><br>
Head & Associate Professor Of Computer Science.** Research Scholar,<br>
Khadir Mohideen College.<br>
Khadir Mohideen College.<br>
Khadir Mohideen College. Khadir Mohideen College, Khadir Mohideen College,

# **Abstract:**

Improvements in measuring technology are allowing us to follow animal movements with increasing accuracy, precision and frequency. The enhanced complexity of the data collections, however, supply additional software and programming skills to process, store and disseminate the datasets. Past focus on data availability has also increase the need for sustainable data management solutions to ensure data integrity and supply longer term access. In the next-to-last ten years, a number of online quickness have been developed for the archiving, physical process and sharing of telemetry data. These artefact offer secure storage, multi-user support and investigation tools and are a step along the way to rising data access, long-term data condition and science connectedness. While these software platforms promote data sharing, access to the figure of the data and to the computer software behind these systems remains restricted. In this paper, we present a comprehensive, highly accessible and fully transparent software facility for animal movement data. The OzTrack system was implemented using the open-source objectrelational database system. We used R TOOL analyze and classiy the animal movement.

# **KEYWORD: Oz track,R TOOL,Animal movements,Accuracy.**

# **1.INTRODUCTION**

An **animal track** is an identification left behind in [soil,](https://en.wikipedia.org/wiki/Soil) [snow,](https://en.wikipedia.org/wiki/Snow) or [mud,](https://en.wikipedia.org/wiki/Mud) or on some other ground surface, by an animal walk-to across it. Animal tracks are used by architect in [tracking](https://en.wikipedia.org/wiki/Tracking_(hunting)) their animate being and by artificial to identify animals living in a given area.

Books are unremarkably used to identify animal tracks, which may look contrary based on the weight of the special animal and the type of strata in which they are made.

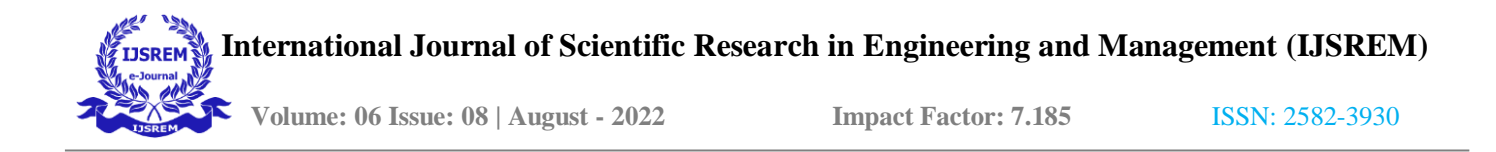

Evidence can be ossified over cardinal of years.It is for this rational motive we are able to see inflexible archosaurian reptile tracks in some types of rock placement. These types of oldster are called [trace fossils](https://en.wikipedia.org/wiki/Trace_fossils) since they are a trace of an physical left buns rather than the animal itself. In earth science, tracks often preserve as sandstone infill, forming a natural mold of the track.

# **MODULES**

# **DATA PREPROCESSING:**

The select of the data, to a large extent, affects the issue of statement. This means that data preprocessing plan of action an of the essence role in the model .The complexity of the dataset was faded by this process .There are some nonexistent and false values in the dataset due to errors or liberation. Most of the incorrect observational results were caused by these nonsensical values.

#### **Knn:**

The test data match of 35 remark. Out of which 5 cases have been inaccurately predicted (TN- >True Negatives) as Benign (B) in nature which constitutes 14.3%. Also, 16 out of 35 state were accurately predicted (TP-> True Positives) as Malignant (M) in nature which constitutes 45.7%.

#### **Normalizing numeric data**

This feature is of paramount grandness since the scale used for the values for each covariant might be different. The best practice is to normalize the data and transform all the values to a individual scale.

```
normalize \leq- function (x) {
return ((x - min(x)) / (max(x) - min(x)))
```
# **HISTOGRAM :**

A histogram represents the frequencies of values of a multivariate bucketed into ranges. Histogram is similar to bar chat but the difference is it groups the values into incessant ranges. Each bar in histogram represents the summit of the number of values present in that range.

R creates histogram using **hist()** function. This usefulness takes a transmitter as an input and uses some more parameters to plot histograms.

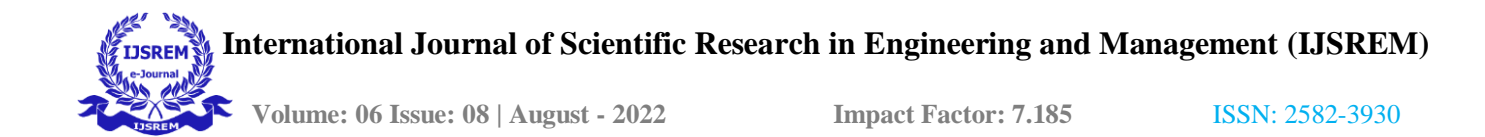

# Syntax

The basic syntax for creating a histogram using R is  $-$ 

```
hist(v,main,xlab,xlim,ylim,breaks,col,border)
```
# Example

A simple histogram is created using input vector, label, col and border parameters.

The script given below will create and save the histogram in the current R working directory.

```
# Create data for the graph.
v \leftarrow c(9, 13, 21, 8, 36, 22, 12, 41, 31, 33, 19)# Give the chart file a name.
png(file = "histogram.png")
# Create the histogram.
hist(v, xlab = "Weight", col = "yellow", border = "blue")# Save the file.
dev.off()
```
When we execute the above code, it produces the following result −

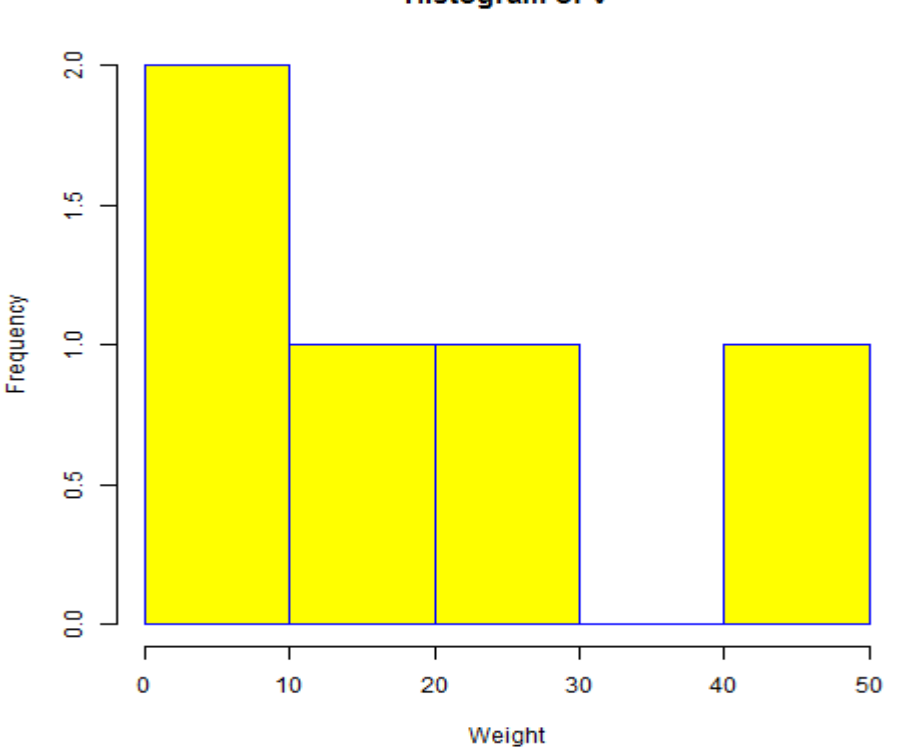

# Histogram of v

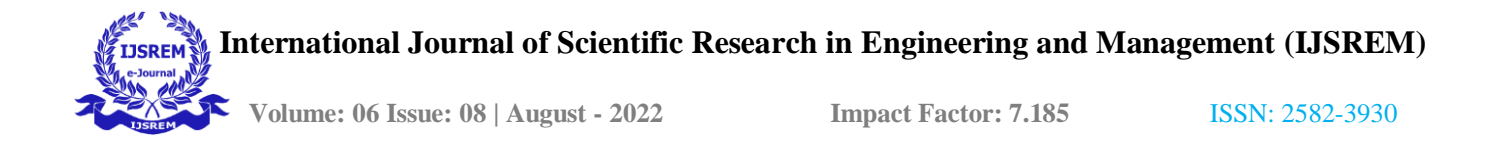

# Range of X and Y values

To specify the range of values allowed in X axis and Y axis, we can use the xlim and ylim parameters.

The width of each of the bar can be decided by using breaks.

```
# Create data for the graph.
v <- c(9,13,21,8,36,22,12,41,31,33,19)
# Give the chart file a name.
png(file = "histogram_lim_breaks.png")
# Create the histogram.
hist(v,xlab = "Weight", col = "green", border = "red", xlim = c(0, 40), ylim = c(0, 5),
    breaks = 5)
# Save the file.
dev.off()
```
When we execute the above code, it produces the following result −

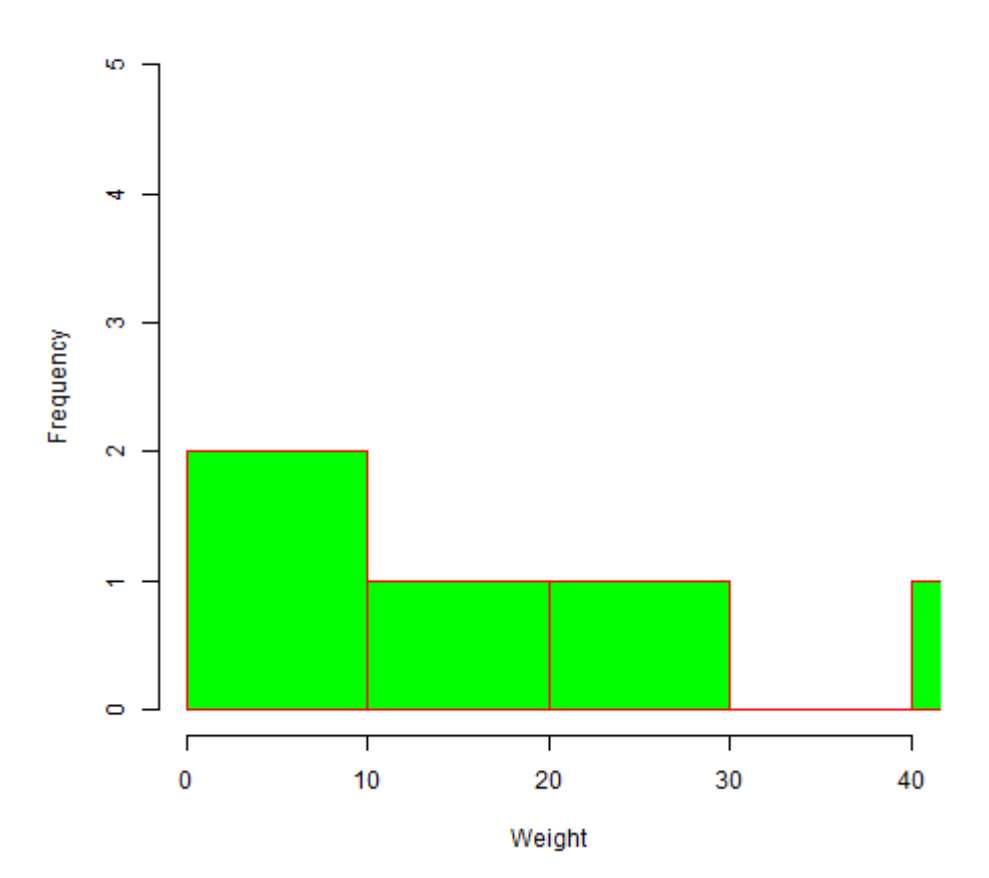

# Histogram of v

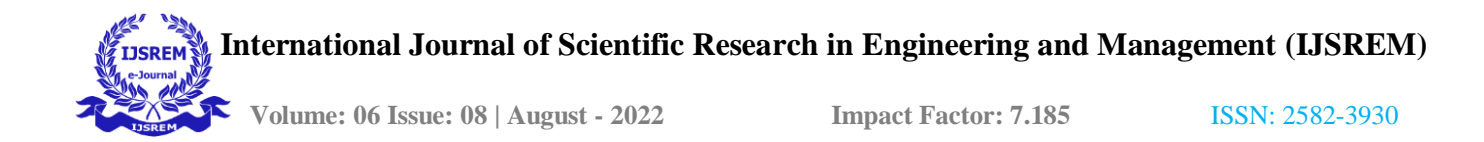

# **ARCHITECTURE DIAGRAM:**

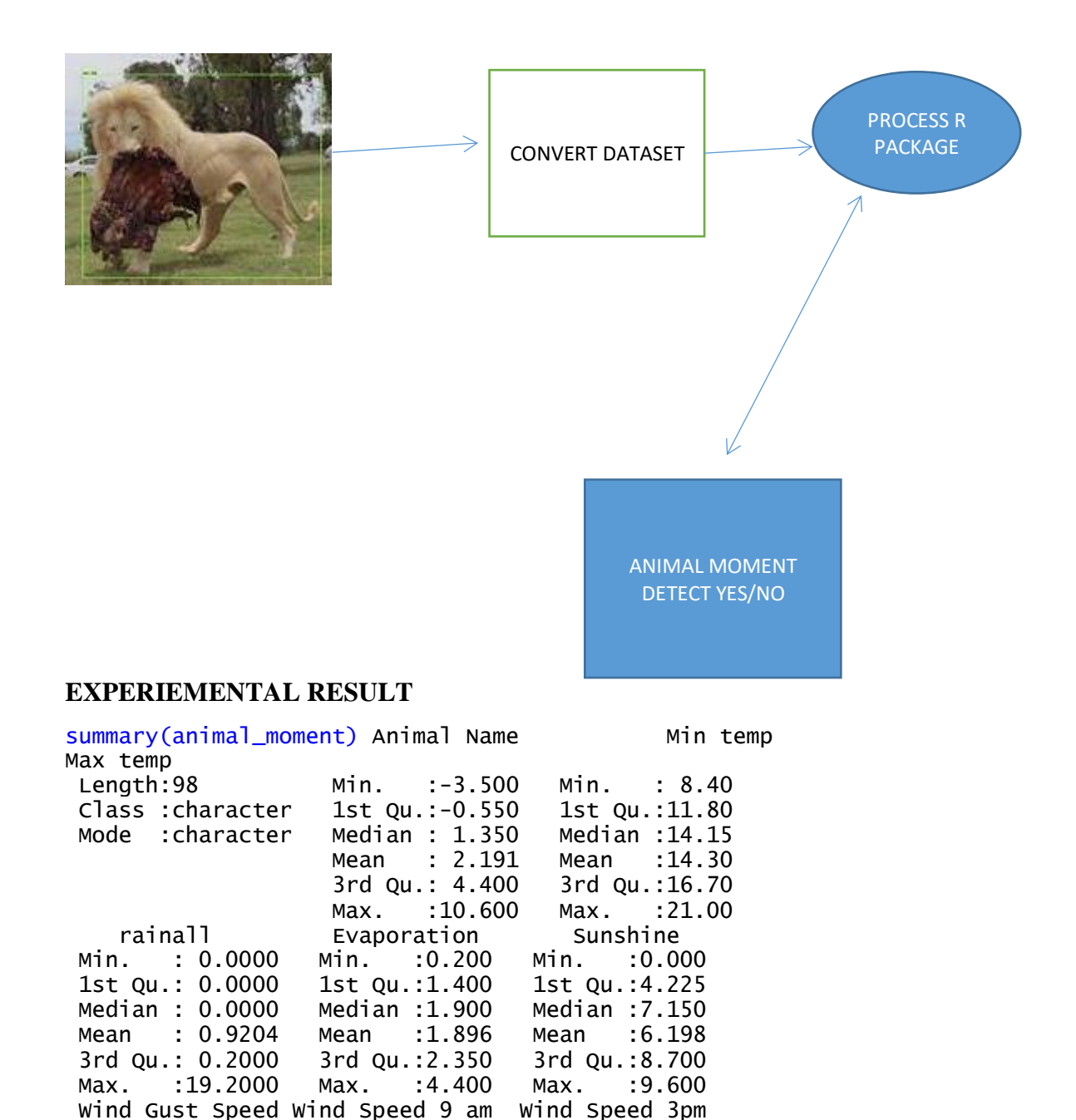

3rd Qu.:90.00 3rd Qu.:65.00

Wind Gust Speed Wind Speed 9 am<br>Min. :  $0.00$  Min. :  $0.000$ 

1st Qu.:24.00 1st Qu.: 2.000 1st Qu.: 9.00

Min. : 0.00 Min. : 0.000 Min. : 0.00<br>1st Qu.:24.00 1st Qu.: 2.000 1st Qu.: 9.00

Median :31.00 Median : 6.000 Median :16.00 Mean : 34.27 Mean : 8.439 Mean : 17.48<br>3rd Qu.:41.00 3rd Qu.: 9.000 3rd Qu.:24.00 3rd Qu.: 9.000 Max. :78.00 Max. :33.000 Max. :37.00 Humidity 9pm<br>Min. :25.00 Min. :53.00 Min. :25.00 Min. :0.000 1st Qu.:75.00 1st Qu.:46.00 1st Qu.:1.000 Median :81.00 Median :52.50 Median :4.500 Mean :82.12 Mean :55.27 Mean :4.133<br>3rd Qu.:90.00 3rd Qu.:65.00 3rd Qu.:7.000

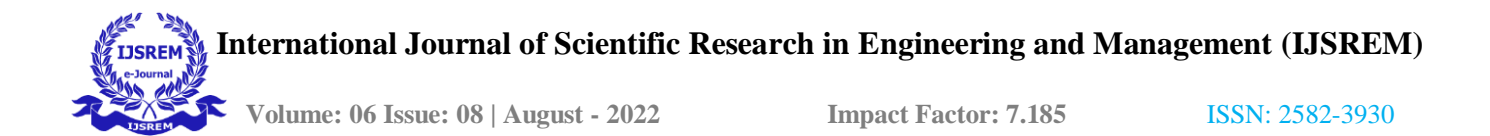

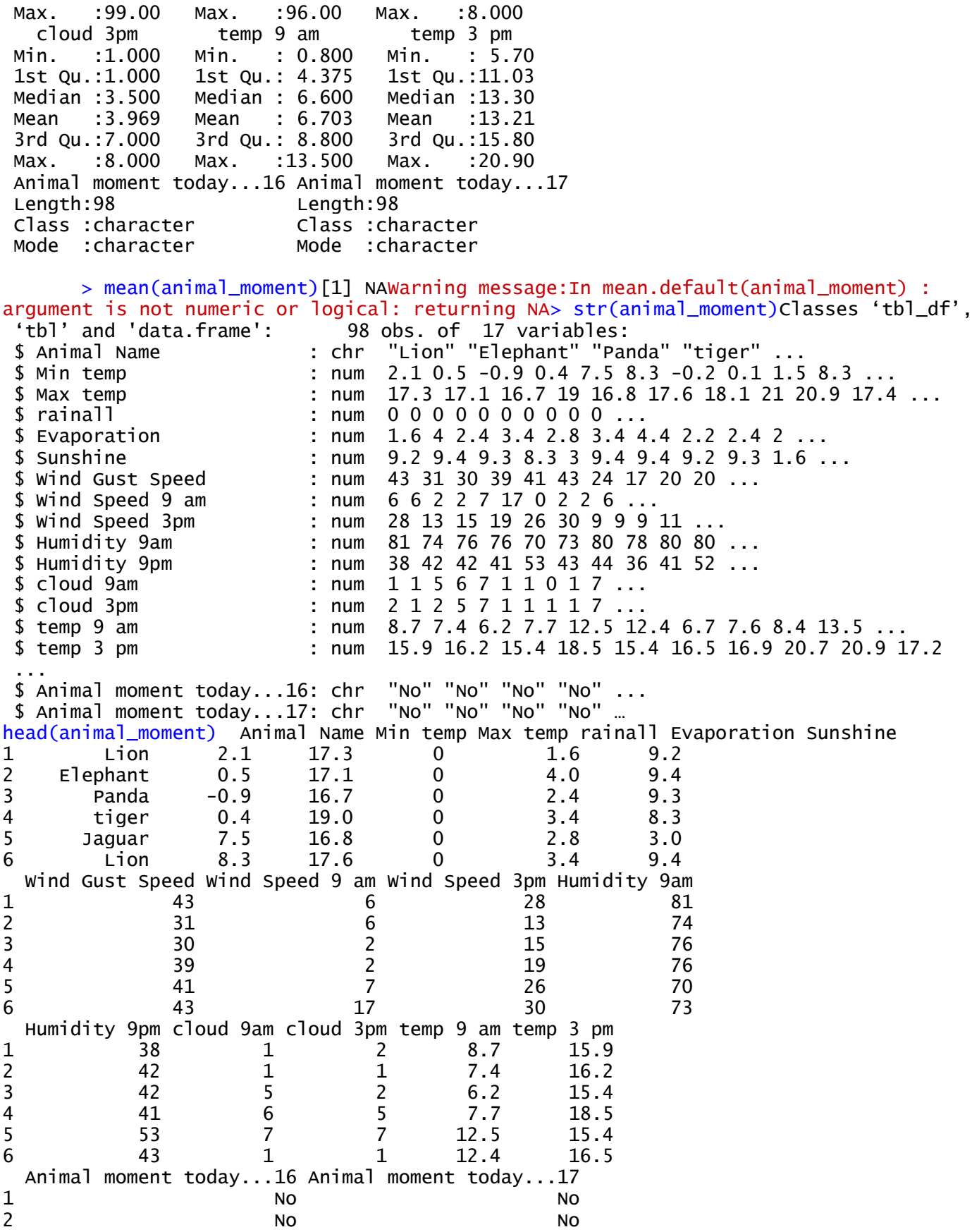

 **International Journal of Scientific Research in Engineering and Management (IJSREM) Volume: 06 Issue: 08 | August - 2022 Impact Factor: 7.185** ISSN: 2582-3930

3 No No 4 No No No No No 5 No No 6 No No table(animal\_moment\$`Animal moment today...16`) No Yes 83 15 table(animal\_moment\$`Animal Name`,animal\_moment\$`Animal moment today...17`) No Yes Elephant 20 1<br>Jaquar 15 2 Jaguar 15 2 Lion 19 3<br>Panda 16 4 Panda 16 4<br>tiger 12 6 tiger dim(animal\_moment)[1] 98 17

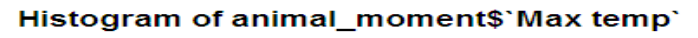

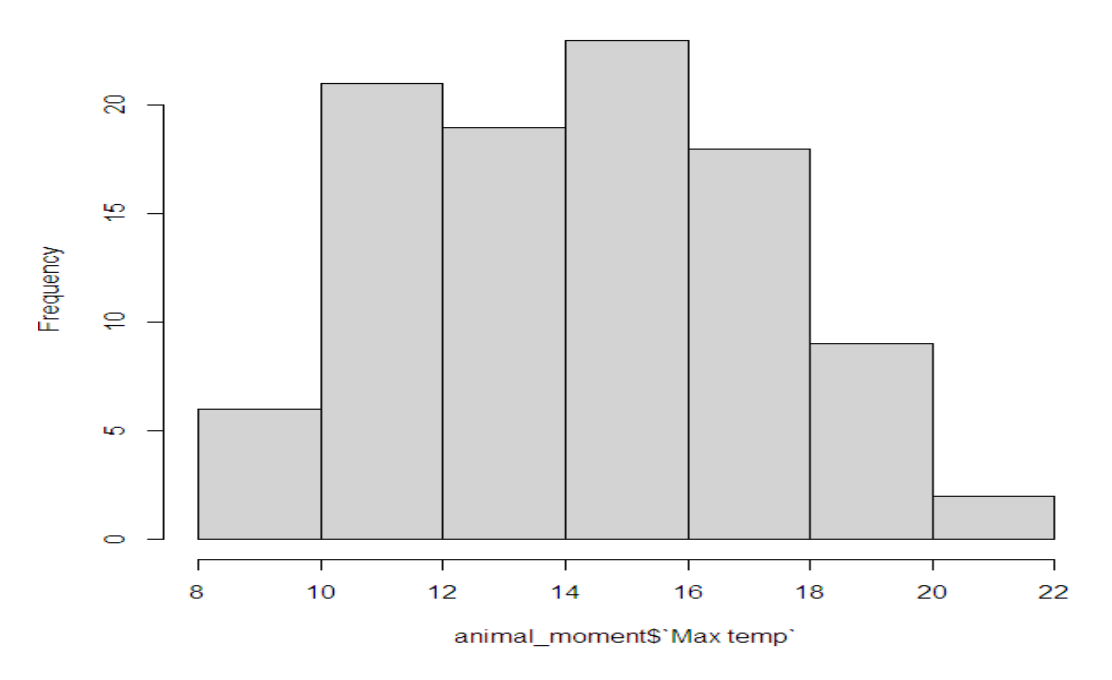

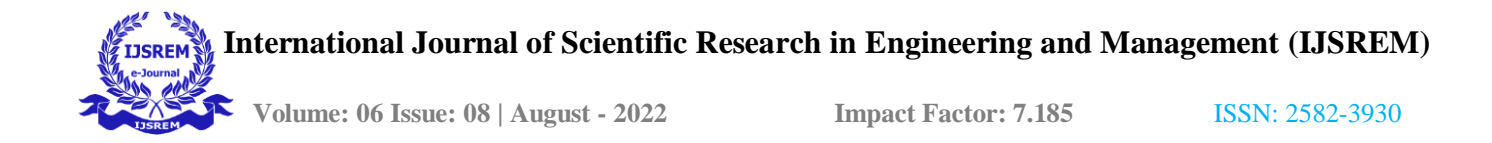

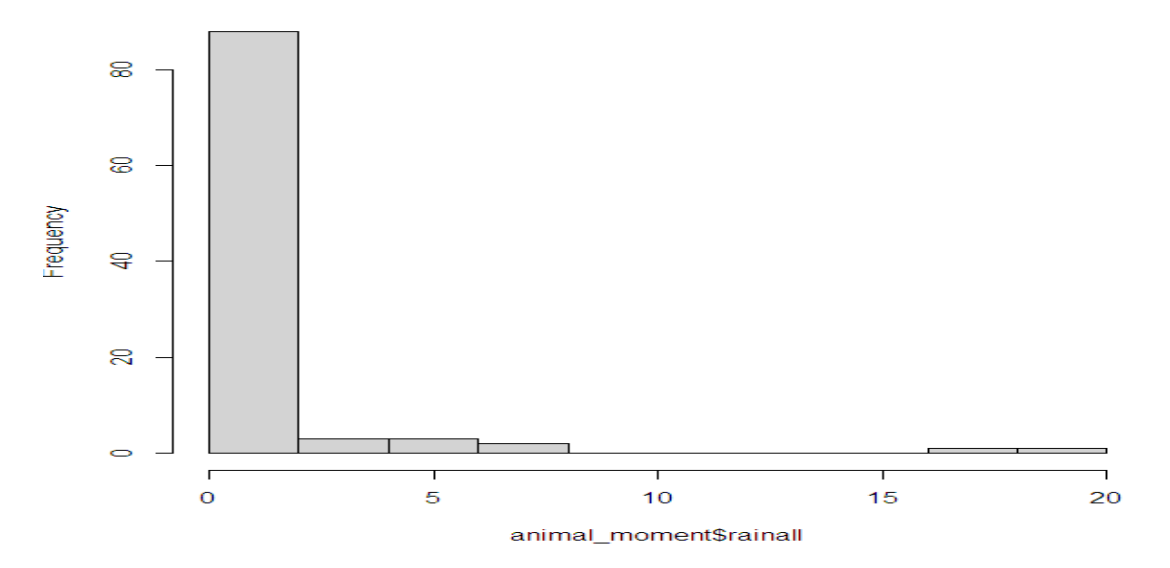

#### Histogram of animal\_moment\$rainall

Histogram of animal\_moment\$Evaporation

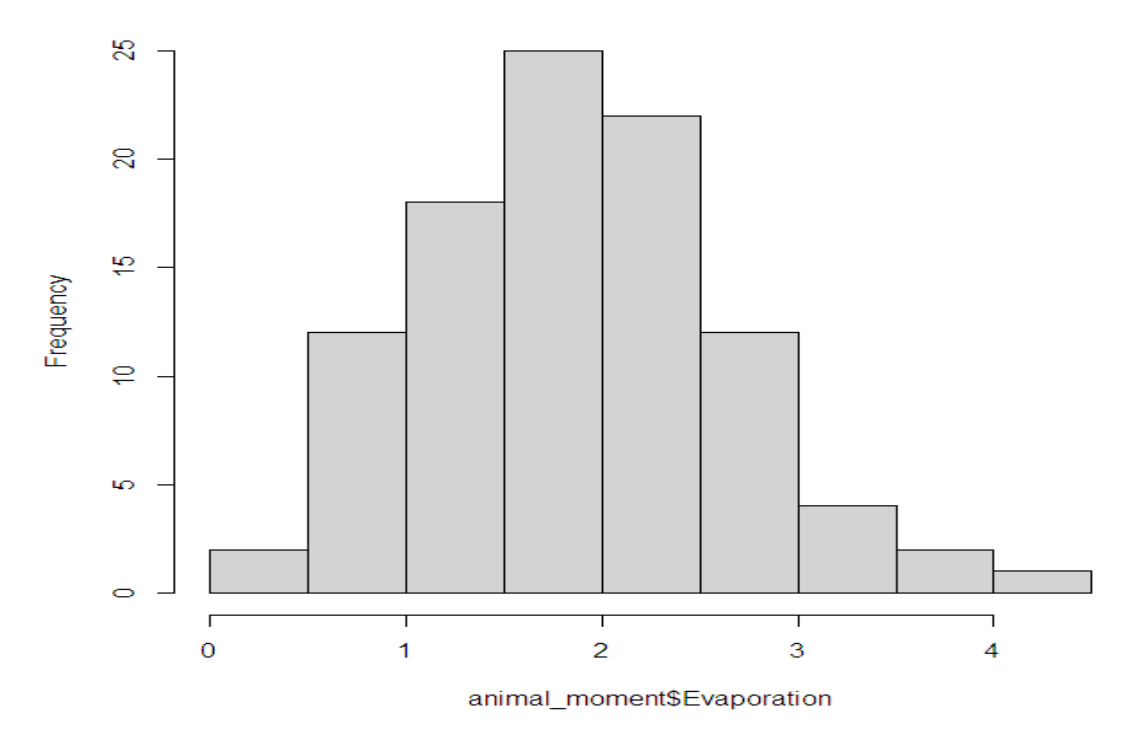

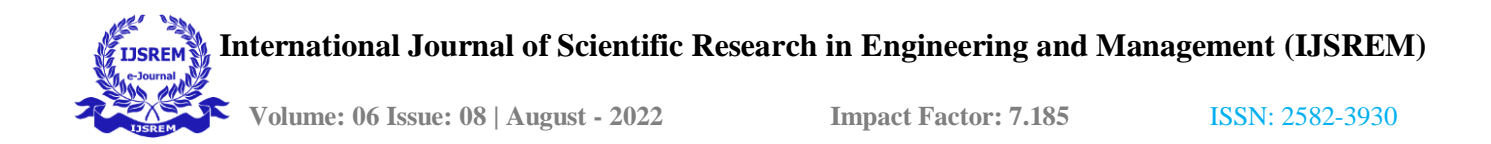

#### **CONCLUSION**

In this system we study the animal moment using oztrack and alert to the user using android studio.we present a comprehensive, highly ready to hand and fully crystal clear software facility for animal movement data.The OzTrack system was implemented using the open-source object-relational database system. We used R TOOL analyze and classiy the animal movement.Modify in measurement technology are allowing us to monitor animal movements with growing accuracy, precision and frequency. The magnified complexity of the data group, however, petition additional software and computer programming skills to process, store and disperse the datasets.

#### **REFERENCE:**

- Agostinelli, C., & Lund, U. (2017). R package circular: Circular Statistics (version 0.4-93). CA: Department of Environmental Sciences, Informatics and Statistics, Ca' Foscari University, Venice, Italy. UL: Department of Statistics, California Polytechnic State University, San Luis Obispo, California, USA.Google Scholar
- Akaike, H. (1974). A new look at the statistical model identification. IEEE transactions on automatic control, 19, 716– 723. https://doi.org/10.1109/TAC.1974.1100705CrossrefCASPubMedWeb of Science®Google Scholar
- Avgar, T., Lele, S. R., Keim, J. L., & Boyce, M. S. (2017). Relative selection strength: Quantifying effect size in habitat-and step-selection inference. Ecology and Evolution, 7, 5322– 5330. https://doi.org/10.1002/ece3.3122
- Wiley Online LibraryCASPubMedWeb of Science®Google Scholar
- Avgar, T., Potts, J. R., Lewis, M. A., & Boyce, M. S. (2016). Integrated step selection analysis: Bridging the gap between resource selection and animal movement. Methods in Ecology and Evolution., 7, 619– 630. https://doi.org/10.1111/2041-210X.12528
- Wiley Online LibraryWeb of Science®Google Scholar
- Barnett, A. H., & Moorcroft, P. R. (2008). Analytic steady-state space use patterns and rapid computations in mechanistic home range analysis. Journal of Mathematical Biology, 57, 139– 159. https://doi.org/10.1007/s00285-007-0149-8
- CrossrefPubMedWeb of Science®Google Scholar

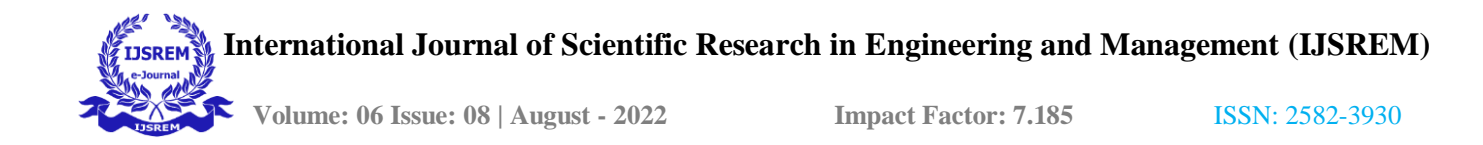

- Beyer, H. L., Haydon, D. T., Morales, J. M., Frair, J. L., Hebblewhite, M., Mitchell, M., & Matthiopoulos, J. (2010). The interpretation of habitat preference metrics under use-availability designs. Philosophical Transactions of the Royal Society B: Biological Sciences, 365, 2245– 2254. https://doi.org/10.1098/rstb.2010.0083
- CrossrefPubMedWeb of Science®Google Scholar
- Bivand, R., & Lewin-Koh, N. (2017). maptools: Tools for Reading and Handling Spatial Objects. R package version 0.9-2.
- Google Scholar
- Boyce, M. S., & McDonald, L. L. (1999). Relating populations to habitats using resource selection functions. Trends in Ecology & Evolution, 14, 268– 272. https://doi.org/10.1016/S0169- 5347(99)01593-1
- CrossrefCASPubMedWeb of Science®Google Scholar
- Brost, B. M., Hooten, M. B., Hanks, E. M., & Small, R. J. (2015). Animal movement constraints improve resource selection inference in the presence of telemetry error. Ecology, 96, 2590– 2597. https://doi.org/10.1890/15-0472.1
- Wiley Online LibraryPubMedWeb of Science®Google Scholar
- Brown, D. D., LaPoint, S., Kays, R., Heidrich, W., Kümmeth, F., & Wikelski, M. (2012). Accelerometer-informed gps telemetry: Reducing the trade-off between resolution and longevity. Wildlife Society Bulletin, 36, 139– 146. https://doi.org/10.1002/wsb.111
- Wiley Online LibraryWeb of Science®Google Scholar